## **User Manual for T95z Plus 6K HDR10 Android 12.0 TV Box**

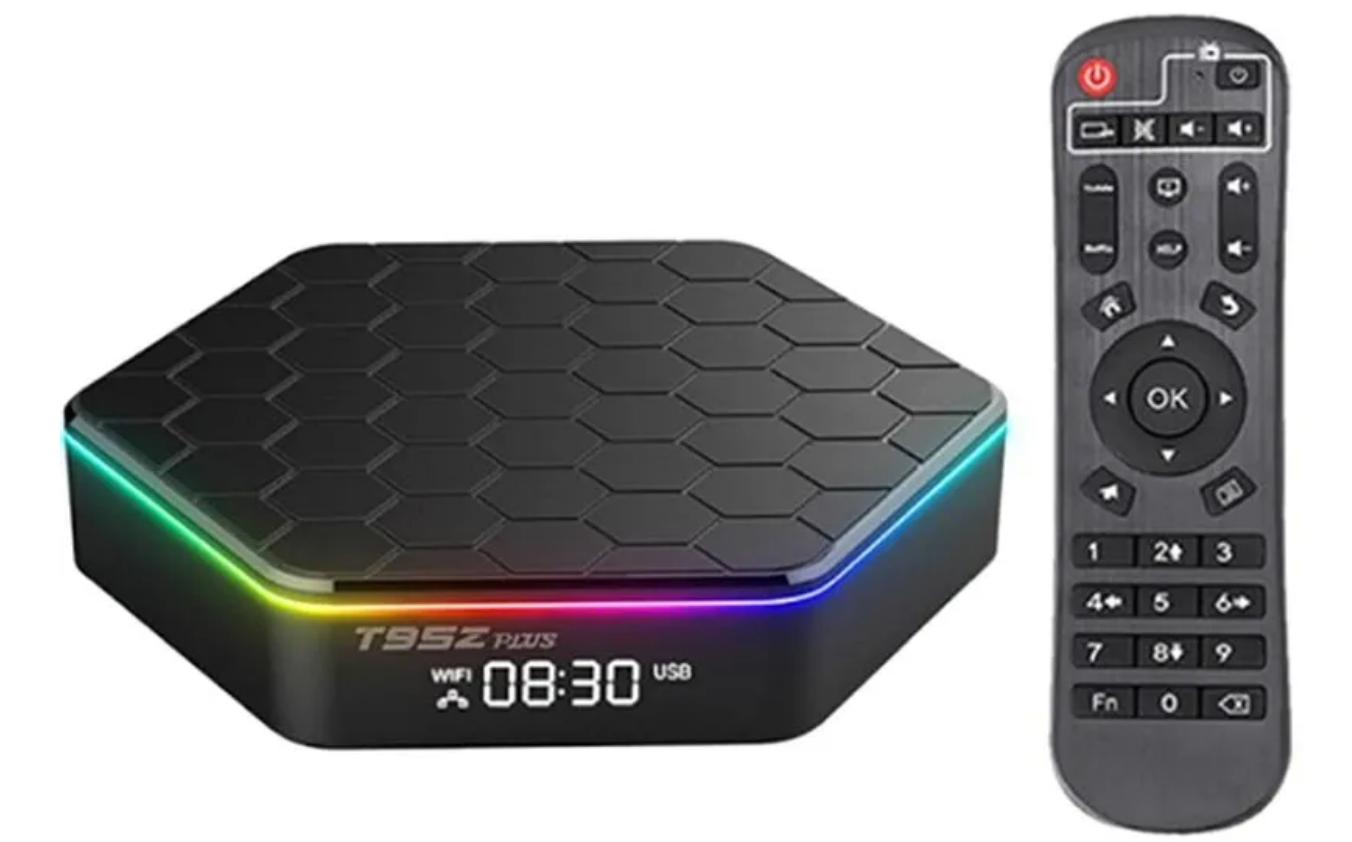

## **Specifications**

- CPU: H618 Quad Core-A53
- Processor Frequency: 1.5G
- Graphics Card: Mali-G31 MP2
- ROM: 64GB
- RAM: 4GB
- Power supply: DC 5V/2A
- OS Android: 12.0
- WiFi: WiFi6 2.5GHz-5GHz
- Bluetooth: Bluetooth 5.0v
- Image decoding: JPEG thumbnails, zoom, rotation, and transition effects
- Video decoding: mkv, WMV, mpg, MPEG, dat, avi, mov, iso, mp4, rm, HD MPEG1/2/4, H.264, AVC/VC-1, RM/RMVB, Xvid/DivX3/4/5/6, RealVideo8/9/10 and jpg files
- Media Format: Avi, Rm, Rmvb, Ts, Vob, Mkv, Mov, ISO, wmv, asf, flv, dat, mpg, mpeg
- Music format: MP3, WMA, AAC, WAV, OGG, AC3, DDP, TrueHD, DTS, DTS, HD, FLAC, APE
- Photo format: JPEG, BMP, GIF, PNG, TIFF
- Card Reader: SD, SDHC, MMC Card
- Hard disk file system: FAT16, FAT32, NTFS
- Support subtitle: SRT, SMI, SUB, SSA, IDX+USB
- OSD language type: English, French, German, Spanish, Italian, etc.
- LAN Ethernet: Standard 10/100M RJ45
- Video output: HDMI supports up to 6k@30fps with HDR
- Ports: HDMI, 2x USB 2.0, microSD reader, RJ45, optical, DC, AV

## **Operating instructions**

To power the TV Box on, connect it to the TV and connect the power adapter. You can also plug the air mouse, mouse, keyboard, or other input devices with a USB port. When the device is connected to the TV, the power LED will turn blue and red if it's disconnected from the TV. To turn on the TV Box, press the power button on the remote; if you press it again, it will go to sleep mode.

Click on My Apps to view recently closed apps and click the app icon to open them again. To go back to the home screen click on the  $\mathsf O$  icon in the display or  $\circledcirc$ icon on the remote control.

To set a wireless network go to Settings - Network - Select "Wi-Fi" to open WiFi functions. Choose hotspot - Input Password - Connect to the network.

To set a wired network go to Settings - Network - Select "Ethernet" to open the Ethernet functions. Plug the network cable and check if it's connected (the network should be connected automatically).

For the WLAN hotspot go to Settings - Other - More Settings - Portable hotspot - Select "Portable Wi-Fi hotspot". Select "set up Wi-Fi- hotspot" to set u Network SSID, Security, and Password parameters.

## **Reflashing the TV box**

To reflash the TV box follow the steps below:

- 1) Uncompress the downloaded firmware (ROM) to the root of an SD card (format your card first).
- 2) Insert the SD card into the TV Box while it's turned off (the power cable is not plugged in) and disconnect any external storage if it is connected.
- 3) Use a toothpick, insert it into the AV port, and press and hold the hidden button while plugging the power cable in/ Do not release the button until you see the Logo.
- 4) The update file will run automatically. When it's done, choose Reboot. You can ignore any errors that display after the update, they are not relevant to your device.
- 5) When the system is rebooted, you should first check if the WiFi is working properly by turning it on and connecting to your wireless network.